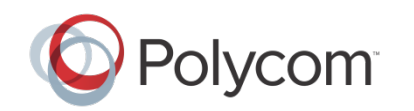

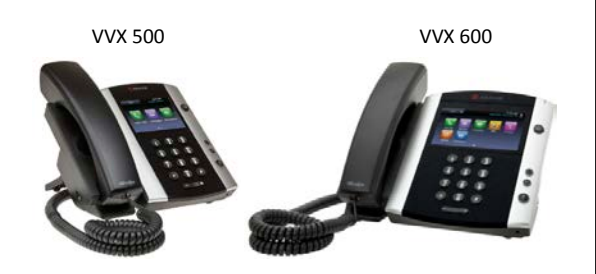

# Téléphones multimédia professionnels Polycom® VVX® 500 et Polycom® VVX® 600

# Guide d'utilisation rapide

*Pour une utilisation avec le logiciel UC 4.1.2 de Polycom®* Les informations qui figurent dans ce guide concernent les téléphones multimédia professionnels Polycom® VVX® 500 et Polycom® VVX® 600. Remarque : les configurations varient et il se peut que les écrans illustrés dans ce guide diffèrent de ceux qui s'affichent sur votre téléphone. Pour en savoir plus, contactez votre administrateur système. Pour des informations détaillées sur l'utilisation de votre téléphone, reportez-vous au *Polycom VVX 500 and Polycom VVX 600 Business Media Phones User Guide* (Guide de l'utilisateur des téléphones multimédia professionnels Polycom VVX 500 et Polycom VVX 600) en consultant la page du support technique de votre téléphone accessible depuis la page du support technique des [téléphones multimédia professionnels.](http://support.polycom.com/PolycomService/support/us/support/voice/business_media_phones/index.html) [www.polycom.com](http://www.polycom.com/) | 1725-44639-107 Rév. A | Novembre 2012

© 2012, Polycom, Inc. Tous droits réservés. POLYCOM®, le logo de Polycom, ainsi que les noms et marques associés aux produits Polycom sont des marques de commerce et/ou des marques de service de Polycom, Inc. Ce sont des marques déposées et/ou des marques au sens du droit coutumier aux États-Unis et dans d'autres pays. Toutes les autres marques de commerce sont la propriété de leurs propriétaires respectifs. Aucune partie de ce document ne peut être reproduite ou transmise sous quelque forme ou de quelque manière que ce soit à d'autres fins que pour l'usage personnel du destinataire sans l'autorisation écrite expresse de Polycom.

## À propos de l'écran tactile

Touchez les éléments de l'écran pour les sélectionner et les mettre en surbrillance. Pour faire défiler les éléments, touchez l'écran tactile et faites glisser votre doigt vers le haut, le bas, la droite ou la gauche. Pour retourner à un écran précédent, touchez **Retour**.

#### Vues du téléphone

Quatre vues principales sont disponibles sur votre téléphone : Accueil, Appels, Appel en cours et Lignes (par défaut). Vous pouvez afficher les vues Accueil et Lignes à tout moment. Si un ou plusieurs appels sont en cours sur votre téléphone, vous pouvez également afficher la vue Appels ou Appel en cours.

Pour changer de vue :

- Pour la vue Accueil, appuyez sur  $(a)$
- Dans la vue Accueil, appuyez sur  $\left(\widehat{\mathbf{w}}\right)$  pour alterner entre les vues Accueil et Lignes, ou, si un ou plusieurs appels sont en cours, entre les vues Accueil et Appels ou Appel en cours.
- Pour basculer entre la vue Lignes et la vue Appels ou Appel en cours, faites glisser votre doigt sur l'écran.

#### Vue Accueil

Vous pouvez toucher les icônes de la vue Accueil pour accéder aux fonctions de votre téléphone. Touchez et maintenez appuyé l'indicateur Page (illustré ci-après) pour afficher plus ou moins d'icônes. Vous pouvez également faire glisser votre doigt sur l'écran pour afficher plus d'icônes.

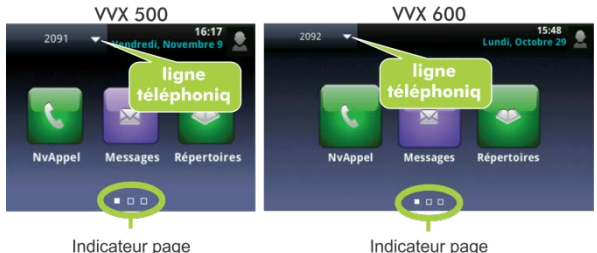

Dans la vue Accueil, touchez la ligne de votre téléphone pour afficher les lignes et les favoris de celui-ci (illustré ci-après). Pour

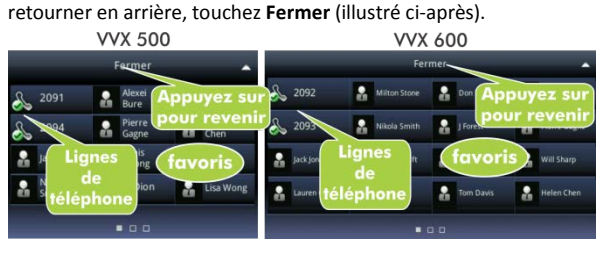

#### **Vue Lianes**

La vue Lignes affiche les lignes téléphoniques, les favoris et les touches logicielles.

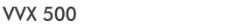

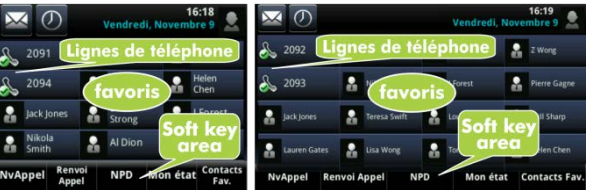

VVX 600

Si votre téléphone est inactif, vous pouvez :

- Touchez la ligne téléphonique pour accéder à la numérotation.
- Faites glisser votre doigt sur l'écran pour basculer entre la vue Lignes et le navigateur (si cette fonction est activée sur votre téléphone).

#### Vue Appel en cours

Si un seul appel est en cours sur votre téléphone et qu'il est actif, vous pouvez accéder à la vue Appel en cours.

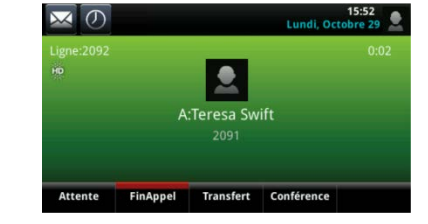

#### Vue Appels

Si plusieurs appels sont en cours sur votre téléphone, ou qu'un appel est en attente, vous pouvez accéder à la vue Appels.

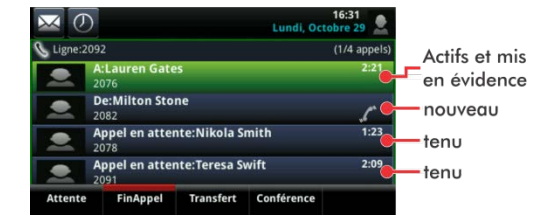

La couleur d'affichage de chaque appel indique son état :

- **Vert foncé** : appel en cours
- **Bleu foncé** : appels entrants et en attente
- **Vert clair** : l'appel en cours apparaît en surbrillance
- **Bleu clair** : l'appel entrant ou en attente apparaît en surbrillance

Touchez un appel pour le sélectionner. Les touches logicielles permettent de contrôler l'appel mis en surbrillance.

# Entrée de données

Utilisez le clavier à l'écran ou les touches du clavier téléphonique pour entrer des informations. Pour effectuer un retour arrière, touchez  $\overline{\mathbf{x}}$ 

Pour utiliser le clavier à l'écran, touchez

Pour entrer des données avec les touches du clavier téléphonique, appuyez plusieurs fois sur l'une de ces touches pour faire défiler les caractères qu'elle propose jusqu'à celui de votre choix. Pour entrer d'autres caractères, touchez **Encodage** ou **Mode**. Lorsque vous utilisez les touches du clavier téléphonique, appuyez sur **1**, **\***, **0** et **#**.

# À propos des appels

Un seul appel peut être en cours à la fois.

Vous pouvez utiliser le combiné, le haut-parleur ou le micro-casque pour les appels. Au cours d'un appel, vous pouvez basculer d'un mode à un autre en décrochant le combiné ou en appuyant sur  $\boldsymbol{\Theta}$  ou  $\boldsymbol{\Theta}$ 

#### Conseil : pour revenir à vos appels

Si en naviguant vous quittez l'écran d'appels, touchez Appels pour revenir à la vue Appel en cours ou Appels.

# Remarque : À propos des micro-casques

Votre téléphone prend en charge les micro-casques filaires et sans fil, y compris les micro-casques avec décroché électronique (EHS). Les téléphones VVX 600 prennent également en charge les micro-casques Bluetooth. Pour des instructions relatives au branchement, reportez-vous à la documentation sur votre micro-casque. Pour plus d'informations, consultez la documentation *Using Headsets with Polycom Phones* (Utilisation de micro-casques avec les téléphones Polycom), disponible à l'adresse [http://support.polycom.com/UCEngAdvisories.](http://support.polycom.com/UCEngAdvisories)

#### Émission d'appels

Décrochez le combiné ou appuyez sur  $\Box$  ou  $\Box$ . Entrez le numéro de téléphone et touchez

Depuis la vue Lignes : touchez la ligne téléphonique, entrez le numéro de téléphone et touchez

Depuis la vue Accueil : touchez **NvAppel**, entrez le numéro de téléphone et touchez **.** 

#### Astuce pour gagner du temps : appels rapides

Touchez un appel récent ou un favori, ou touchez le numéro de téléphone d'un contact dans la liste des contacts.

# Réponse aux appels

Pour répondre par l'intermédiaire du haut-parleur, appuyez sur la

touche interactive (1) ou touchez Répondre. Pour répondre avec le combiné, décrochez celui-ci. Pour répondre avec un micro-

casque, appuyez sur  $\omega$ 

Pour répondre à un nouvel appel lorsqu'un appel est déjà en cours, touchez **Répondre**. L'appel en cours est mis en attente.

# Fin des appels

Pour mettre fin à un appel en cours, raccrochez le combiné,

appuyez sur  $\bigcirc$  ou sur  $\bigcirc$ . Vous pouvez aussi toucher **FinAppel**.

Pour mettre fin à un appel en attente, naviguez jusqu'à la vue Appels et sélectionnez l'appel en attente. Touchez **Reprendre**, puis **FinAppel**.

# Mise en attente des appels

Dans la vue Lignes, Appels ou Appel en cours, touchez **Appel en attente**. Si la vue Appels est active, pensez à mettre d'abord l'appel en surbrillance.

Pour reprendre un appel en attente, touchez **Reprendre** dans la vue Lignes ou Appels.

## Transfert d'appels

Dans la vue Lignes, Appels ou Appel en cours, touchez **Transfert** et appelez le correspondant voulu. Après avoir entendu la sonnerie de rappel ou parlé à l'interlocuteur auquel vous voulez transférer l'appel, touchez **Transfert**.

## Renvoi d'appels

Pour activer le renvoi d'appel, touchez **Renvoi** dans la vue Accueil ou Lignes. Touchez le type de renvoi à activer, entrez un numéro de renvoi et touchez **Activer**.

Pour désactiver le renvoi d'appel, touchez **Renvoi** dans la vue Accueil ou Lignes, touchez le type de renvoi à désactiver, puis touchez **Désactiver**.

Pour activer le renvoi d'appel au cas par cas : Lorsque la sonnerie de votre téléphone retentit, touchez **Renvoi Appel**, entrez le numéro de téléphone de renvoi et touchez **Renvoi**.

# Émission de conférences téléphoniques

Appelez le premier participant, puis, une fois l'appel connecté, touchez **Conf.** Appelez ensuite le deuxième participant, puis touchez à nouveau **Conf.** une fois l'appel connecté.

Dans la vue Lignes ou Appels, vous pouvez :

• Touchez **Attente** pour placer tous les participants en attente.

- Touchez **FinAppel** pour vous retirer de la conférence tout en laissant les autres participants connectés entre eux.
- Touchez **Gérer** pour gérer les participants.
- Toucher **Fractionner** pour mettre fin à la conférence et placer les participants en attente.

#### Astuce pour gagner du temps : émission de conférences téléphoniques

Si vous avez un appel en cours et un appel en attente, touchez **Réunir** pour configurer une conférence.

#### Favoris

Les favoris sont des contacts auxquels vous souhaitez accéder rapidement. Votre liste de favoris répertorie l'ensemble de vos favoris. Un moins grand nombre de favoris s'affichent dans la vue Lignes ou lorsque vous touchez la ligne de votre téléphone depuis la vue Accueil.

- **Pour consulter votre liste de favoris** : touchez **NvAppel** dans la vue Accueil, puis touchez **Favoris**.
- **Pour enregistrer un contact dans vos favoris** : naviguez jusqu'à votre liste de contacts et touchez le contact voulu. Touchez **Ajouter aux favoris**, puis **Oui** pour confirmer.
- **Pour composer le numéro d'un favori** : touchez son nom dans la vue Accueil ou Lignes, ou dans votre liste de favoris.
- **Pour réorganiser votre liste de favoris** : dans la liste des contacts, changez la position d'un contact en modifiant son numéro d'*index*.

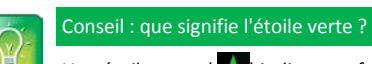

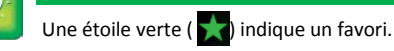

# Affichage des appels récents

Pour consulter votre liste d'appels récents, touchez **Annuaires** dans la vue Accueil, puis touchez **Appels récents**.

Dans la liste des appels récents, touchez  $\mathcal{M}$  pour trier et réorganiser les appels, touchez pour n'afficher que certains appels, ou touchez un enregistrement d'appel pour appeler la personne correspondante.

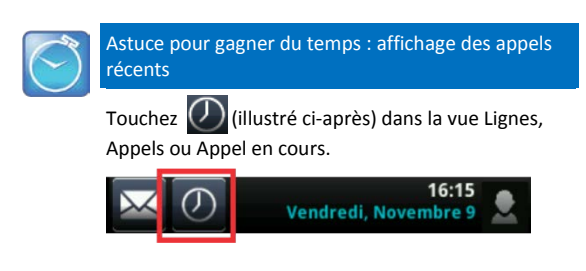

#### Conseil : enregistrement des numéros d'appels récents dans votre liste de contacts

Dans votre liste d'appels récents, touchez  $\boldsymbol{i}$  à côté de l'appel, puis **Enregistrer**. Entrez des informations supplémentaires et touchez **Enregistrer**.

#### Liste des contacts

- **Pour consulter votre liste de favoris** : touchez **Annuaires** dans la vue Accueil, puis touchez **Liste des contacts**.
- **Pour ajouter un contact** : naviguez jusqu'à votre liste de contacts et touchez  $\left| \cdot \right|$ . Entrez les informations sur le contact, puis touchez **Enregistrer**. Pour enregistrer un contact dans vos favoris, entrez un numéro d'*index de favori*.
- **Pour mettre à jour les informations sur un contact** : naviguez jusqu'à votre liste de contacts et touchez le contact voulu.

Touchez  $\overrightarrow{A}$ , mettez à jour les informations sur le contact, puis touchez **Enregistrer**.

- **Pour supprimer un contact** : naviguez jusqu'à votre liste de contacts et touchez le contact voulu. Touchez **, puis Oui** pour confirmer.
- **Pour rechercher un contact** : naviguez jusqu'à votre liste de contacts et touchez **Rechercher**. Entrez des critères de recherche et touchez **Rechercher**.
- **Pour composer un numéro depuis la liste des contacts** : naviguez jusqu'à votre liste de contacts et touchez le contact voulu. Dans l'écran d'informations sur le contact, touchez le numéro de téléphone correspondant.

# Consultation de la messagerie vocale

Dans la vue Accueil, touchez **Messages**, puis **Messagerie**. Touchez **Connexion** et suivez les instructions.

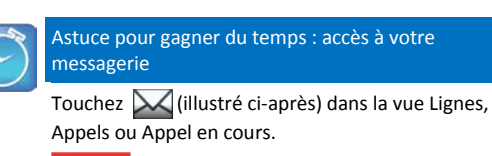

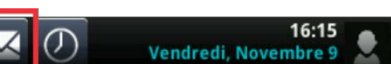

#### Désactivation des microphones

Au cours d'un appel, appuyez sur  $\circledast$  pour que vos interlocuteurs ne puissent pas vous entendre. Pour réactiver le micro, appuyez à nouveau sur  $\circledast$ .

# Utilisation de la fonction Ne pas déranger

Si vous disposez d'un service prenant en charge la fonction Ne pas déranger, vous pouvez activer ou désactiver la sonnerie. Pour activer ou désactiver la sonnerie, touchez **NPD** dans la vue Accueil ou Lignes. Lorsque la fonction Ne pas déranger est activée, l'icône

NPD,  $\frac{R}{2}$ , apparaît dans la barre d'état.

Si vous avez un VVX 600, vous pouvez désactiver la fonction NPD en touchant  $\frac{2}{3}$ 

# Réglage du volume

Pour changer le volume des appels, appuyez sur  $\left(\begin{array}{ccc} - & \end{array}\right)$  au cours d'un appel. Pour changer le volume de la sonnerie, appuyez sur  $\begin{array}{|c|c|} \hline \quad \bullet \end{array}$  lorsque le téléphone est inactif ou qu'il sonne.

#### Mise à jour des sonneries

Pour changer la sonnerie des appels entrants, touchez **Configuration** dans la vue Accueil, puis touchez **Type de sonnerie** > **De base.** Touchez la sonnerie voulue.

Pour définir une sonnerie pour un contact, naviguez jusqu'à votre liste de contacts et touchez le contact voulu. Touchez  $\mathcal{L}$  mettez à jour le *type de sonnerie* défini pour le contact, puis touchez **Enregistrer**.